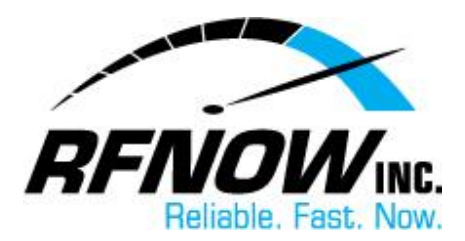

## **View Held Messages**

<span id="page-0-0"></span>In your Webmail's Spam Settings, you can choose to **hold**, **reject**, and/or **delete** messages based on their assigned "Spam Rating." A "held" message will be kept for two weeks, giving you time to review the message and decide whether or not to receive it in your Inbox.

To view your held messages,

- 1. On the RFNOW Webmail Management [login page,](https://webmail.rfnow.com:7443/cgi/user.cgi) enter your **Username** and **Password**, and then click the **Login** button.
	- If you need or have forgotten your Username or Password, please contact us at [support@rfnow.com.](mailto:support@rfnow.com)

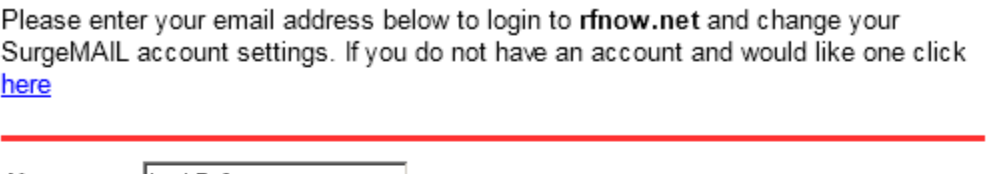

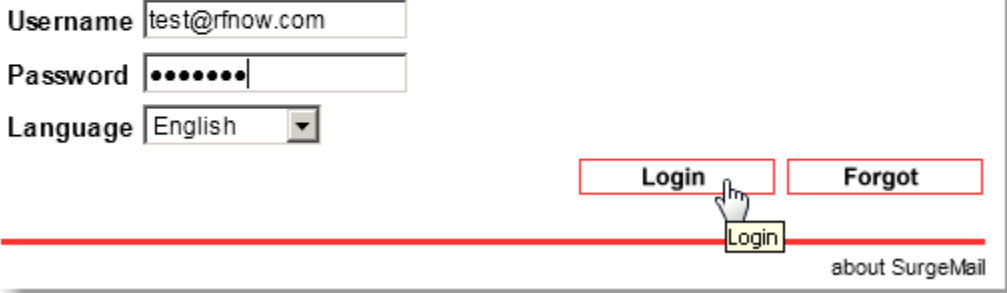

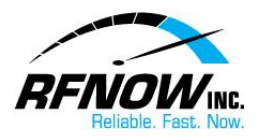

2. In the Webmail Management window, click the **Spam** button.

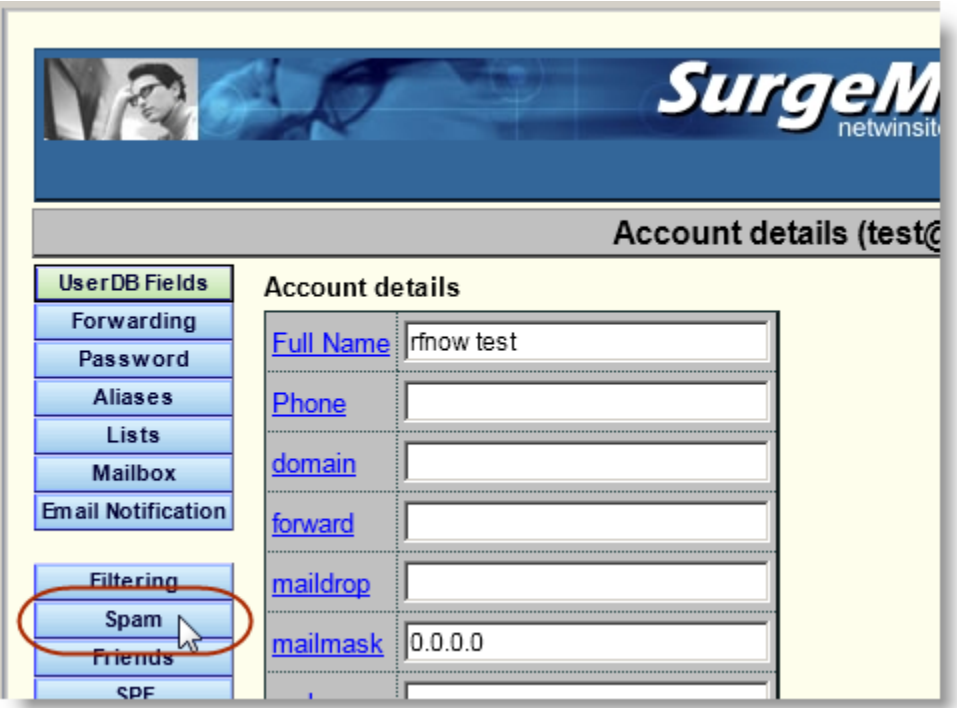

3. On the Spam Settings page, click the **Held Messages** button.

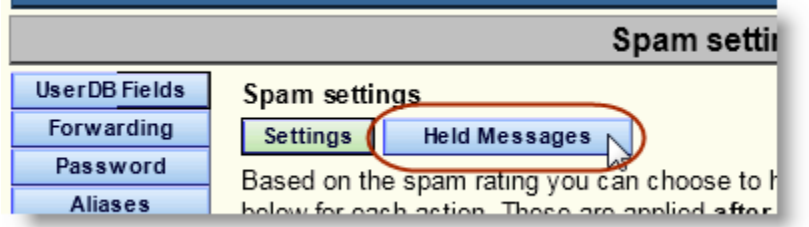

In the list of **Held Spam Messages**, you can choose one of the following options for each held message:

- Click the **Release** button to deliver the selected message to your Inbox.
- Click the **Delete** button to delete the selected message.
- Click the **Allow** button to deliver the selected message (and all others from the same email address) to your Inbox and add the sender's email address to your Friends Address List.
- Click the **Is Spam** button to delete the selected message.
- Click the **Not Spam** button to deliver the selected message to your Inbox.

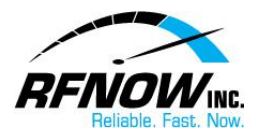

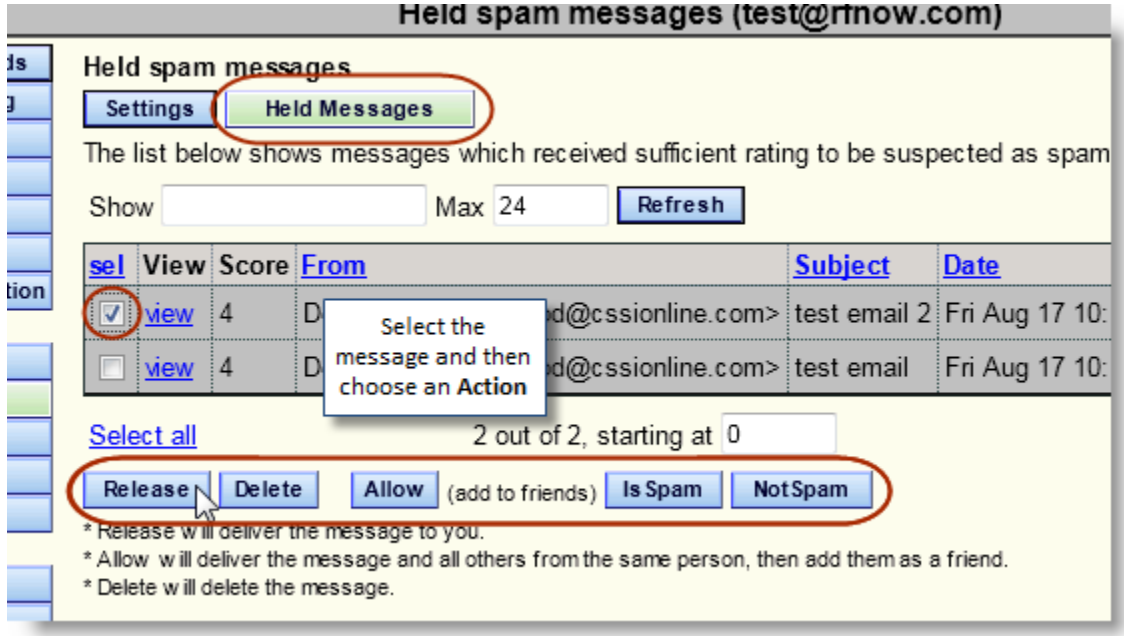

*[Return to Top](#page-0-0)*